# **HILFE**

Sollten Sie Probleme mit Ihrem LaCie Produkt haben, suchen Sie bitte in der folgenden Tabellen-Liste nach verfügbaren Lösungen und Ressourcen.

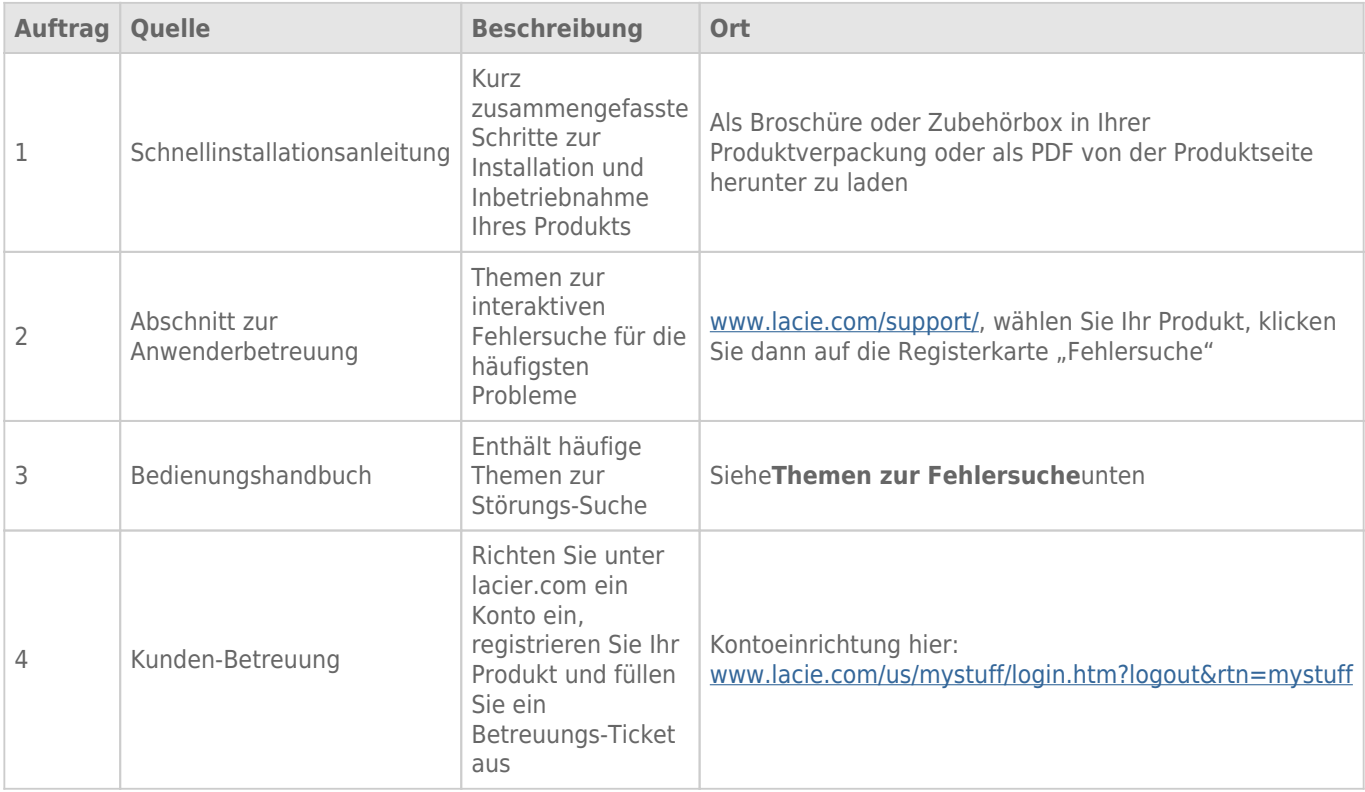

**Hinweis:** Bei LaCie sind wir bestrebt, qualitativ hochwertige Produkte herzustellen, die das Leben unserer Kunden bereichern. Damit LaCie den bestmöglichen Kundendienst bieten kann, möchten wir Sie dazu anregen, unter [www.lacie.com/us/mystuff/login.htm? logout&rtn=mystuff](http://www.lacie.com/us/mystuff/login.htm? ein Konto zu erstellen und Ihr Produkt zu registrieren. logout&rtn=mystuff). Sie können uns so wichtige Rückmeldungen geben und erhalten von uns aktuelle Informationen zu Ihrem LaCie-Gerät.

## FFHI FRBFHFBUNG

**Hinweis:** Die interaktive Fehlerbehebung, eine sehr effektive Möglichkeit, Probleme mit Ihrem Produkt zu beheben, ist unter [www.lacie.com/support/](http://www.lacie.com/support/) verfügbar. Wählen Sie Ihr Produkt aus und klicken Sie anschließend auf die Registerkarte "Fehlerdiagnose".

#### Problem: Ich sehe meine Thunderbolt Series-Festplatten nicht.

[Frage: Sind andere Thunderbolt-Geräte am selben Anschluss oder Hub angeschlossen?](#page--1-0)

Antwort: Entfernen Sie die anderen Thunderbolt-Geräte und beobachten Sie, ob der Thunderbolt Series-Datenträger auf dem Desktop erscheint.

[Frage: Erscheint/erscheinen das Symbol/die Symbole des/der Thunderbolt Series-Laufwerks/Laufwerke auf dem Desktop?](#page--1-0)

Antwort: Das Symbol des Thunderbolt Series-Datenträgers sollte auf dem Desktop erscheinen. Vergewissern Sie sich, dass die Einstellungen des Finders zum Anzeigen von externen Laufwerken unter **Finder > Preferences > General** konfiguriert sind.

[Frage: Muss ein Thunderbolt Series-Gerät an einen Macintosh-Rechner angeschlossen werden, der die](#page--1-0) [Thunderbolt-Technologie unterstützt?](#page--1-0)

Antwort: Die Anschlussschnittstelle für ein Thunderbolt-Gerät auf einem Mac ist der Mini DisplayPort. Einige ältere Macintosh-Rechner besitzen zwar die Mini DisplayPort-Schnittstelle, sie eignet sich jedoch nur zum Anschluss von Bildschirmen. Beachten Sie bitte, dass ältere Macs mit der Mini DisplayPort-Schnittstellen keine Thunderbolt-Peripheriegeräte wie den LaCie Thunderbolt Series-Datenträger unterstützen.

[Frage: Haben Sie alle Installationsanweisungen genau befolgt?](#page--1-0)

Antwort: Überprüfen Sie noch einmal die Installationsschritte [\(Anschließen des Geräts](http://manuals.lacie.com/de/manuals/thunderbolt-pro/connection)). Vergewissern Sie sich, dass die Enden des Thunderbolt-Kabels fest an den vorgesehenen Schnittstellen angeschlossen sind, und der Datenträger über das Netzteil mit Strom versorgt wird.

[Frage: Ich habe das Thunderbolt Series-Gerät an einen neuen Mac mit einem alten Mini DisplayPort-Kabel angeschlossen,](#page--1-0) [das ich für meine Bildschirme verwende. Warum sehe ich keine Symbole für meine Thunderbolt Series-Laufwerke auf dem](#page--1-0) [Desktop?](#page--1-0)

Antwort: Ein Thunderbolt Series-Datenträger benötigt Kabel, die speziell für die Thunderbolt-Technologie entwickelt wurden. Weitere Informationen zu Thunderbolt-Kabeln finden Sie unter [www.lacie.com](http://www.lacie.com).

[Frage: Ich habe ein Kabel an meinen neuen Mac angeschlossen, das die Thunderbolt-Technologie unterstützt. Das](#page--1-0) [Thunderbolt Series-Gerät: \(a\) schaltet sich jedoch nicht ein, oder \(b\) erhält nicht genügend Strom.](#page--1-0)

Antwort: Das Thunderbolt Series-Gerät muss mit Strom aus dem mitgelieferten Netzteil versorgt werden. Siehe [Anschließen des Geräts.](http://manuals.lacie.com/de/manuals/thunderbolt-pro/connection)

[Frage: Sind beide Enden des Thunderbolt-Kabels fest angeschlossen?](#page--1-0)

Antwort:

- Benutzen Sie nur Kabel, die die Thunderbolt-Technologie auf einem Mac unterstützen.
- Überprüfen Sie, ob beide Enden des Thunderbolt-Kabels richtig und fest an den entsprechenden Schnittstellen angeschlossen sind.
- Ziehen Sie das Thunderbolt-Kabel ab. Warten Sie anschließend 10 Sekunden und schließen Sie es wieder an.
- Wenn das Laufwerk nicht erkannt wird, starten Sie den Computer neu und versuchen Sie es erneut.

#### Problem: Ich erhalte Fehlermeldungen zur Datenübertragung und Time Machine funktioniert nicht.

[Frage: Wurde beim Kopieren auf ein Speichergerät die Meldung "Fehler -50" angezeigt?](#page--1-0)

Antwort: Beim Kopieren von Dateien oder Ordnern von einem Computer in ein FAT32-Volumen können bestimmte Zeichen nicht kopiert werden. Zu diesen Zeichen gehören u. a. die folgenden:

 $? <$  > / \:

Da das FAT32-Dateisystem keine optimale Leistung bietet, empfiehlt LaCie, dieses Dateisystem nicht für Thunderbolt Series-Datenträger zu verwenden. Formatieren Sie die Festplatte bei einem RAID-Stripeset oder einem gespiegelten RAID-Set gegebenenfalls im HFS+ Journaled-Dateisystem. Siehe [Formatierung](http://manuals.lacie.com/de/manuals/thunderbolt-pro/formatting). Außerdem ist Time Machine nur mit Festplatten kompatibel, die im HFS+ oder HFS+ Journaled-Dateisystem formatiert sind. Formatieren Sie die Festplatte erneut, damit Sie mit Time Machine kompatibel ist.

[Frage: Wurde eine Fehlermeldung mit der Aussage angezeigt, dass Ihre Festplatte bei Aktivierung aus dem "Leerlaufmodus"](#page--1-0) [abgemeldet wurde?](#page--1-0)

Antwort: Ignorieren Sie diese Meldung. Die Festplatte wird automatisch erneut auf dem Desktop angemeldet.

#### Problem: Die freie Festplattenkapazität scheint nicht richtig zu sein.

[Frage: Ich habe neulich viele Dateien vom Thunderbolt Series-Datenträger in den Papierkorb verschoben. Warum wird die](#page--1-0) [dadurch vergrößerte Kapazität nicht angezeigt?](#page--1-0)

Antwort: Die freie Laufwerkskapazität wird erst erhöht, wenn die Dateien endgültig gelöscht werden. So löschen Sie Dateien endgültig:

- Klicken Sie im Dock auf die Schaltfläche **Trash** (Papierkorb).
- Ein Finder-Fenster wird geöffnet. Klicken Sie in der oberen rechten Ecke auf **Empty** (Ausleeren).

[Frage: Warum wird eine geringere Festplattenkapazität angezeigt, als für den Thunderbolt Series-Datenträger \(nur](#page--1-0) [Festplatten\) angegeben wird?](#page--1-0)

Antwort: Nach dem Formatieren ist die verfügbare Kapazität auf einem Laufwerk niedriger als die auf der Verpackung angegebene Kapazität. Die Unterschied ergibt sich daraus, wie die Kapazität durch das Betriebssystem interpretiert wird. Eine Festplatte kann z. B. 500.000.000.000 Bytes aufnehmen, die dividiert durch 1.000.000.000 genau 500 GB ergeben. Dies ist die eigentliche Speicherkapazität, die vom Hersteller auf

### Problem: Ich muss das gespiegelte RAID-Set wiederherstellen.

[Frage: Ich habe soeben eine Ersatzfestplatte von LaCie erhalten. Wie kann ich mein gespiegeltes RAID-Set wiederherstellen?](#page--1-0) Antwort: Anweisungen zur Wiederherstellung des gespiegelten RAID-Sets erhalten Sie vom [Apple-Support](http://docs.info.apple.com/article.html?path=DiskUtility/11.5/en/7079.html).